# **Update for ZENworks 11 SP2 - System Requirements**

October 2013

#### **Novell®**

The following sections provide the hardware and software requirements for the Update for ZENworks 11 SP2. New requirements are indicated by **New in (***version***)** text:

- [Section 1, "Primary Server Requirements," on page 1](#page-0-0)
- [Section 2, "Managed Device Requirements," on page 7](#page-6-0)
- [Section 3, "Satellite Requirements," on page 15](#page-14-0)
- [Section 4, "Database Requirements," on page 19](#page-18-0)
- [Section 5, "LDAP Directory Requirements," on page 21](#page-20-0)
- [Section 6, "Inventoried-Only Device Requirements," on page 21](#page-20-1)
- [Section 7, "Administration Browser Requirements," on page 25](#page-24-0)
- [Section 8, "Installation User Requirements," on page 25](#page-24-1)
- [Section 9, "Supported Smart Cards and Smart Card Readers," on page 25](#page-24-2)

### <span id="page-0-0"></span>**1 Primary Server Requirements**

The server where you install the Primary Server software must meet the following requirements:

| <b>Item</b>     | <b>Requirements</b>                                                                                                    | <b>Additional Details</b>                                                                                                    |
|-----------------|----------------------------------------------------------------------------------------------------|----------------------------------------------------------------------------------------------------|
| Server<br>Usage | Your server might be capable of<br>handling tasks in addition to the<br>tasks a Primary Server performs<br>for ZENworks 11 SP2. However,<br>we recommend that any server<br>where you install the Primary<br>Server software be used only for<br>ZENworks 11 SP2 purposes. | For example, you might not want the server to do the<br>following:<br>◆ Host Novell eDirectory<br>◆ Host Novell Client32<br>◆ Host Active Directory<br>• Be a terminal server |

*Table 1 Primary Server Requirements*

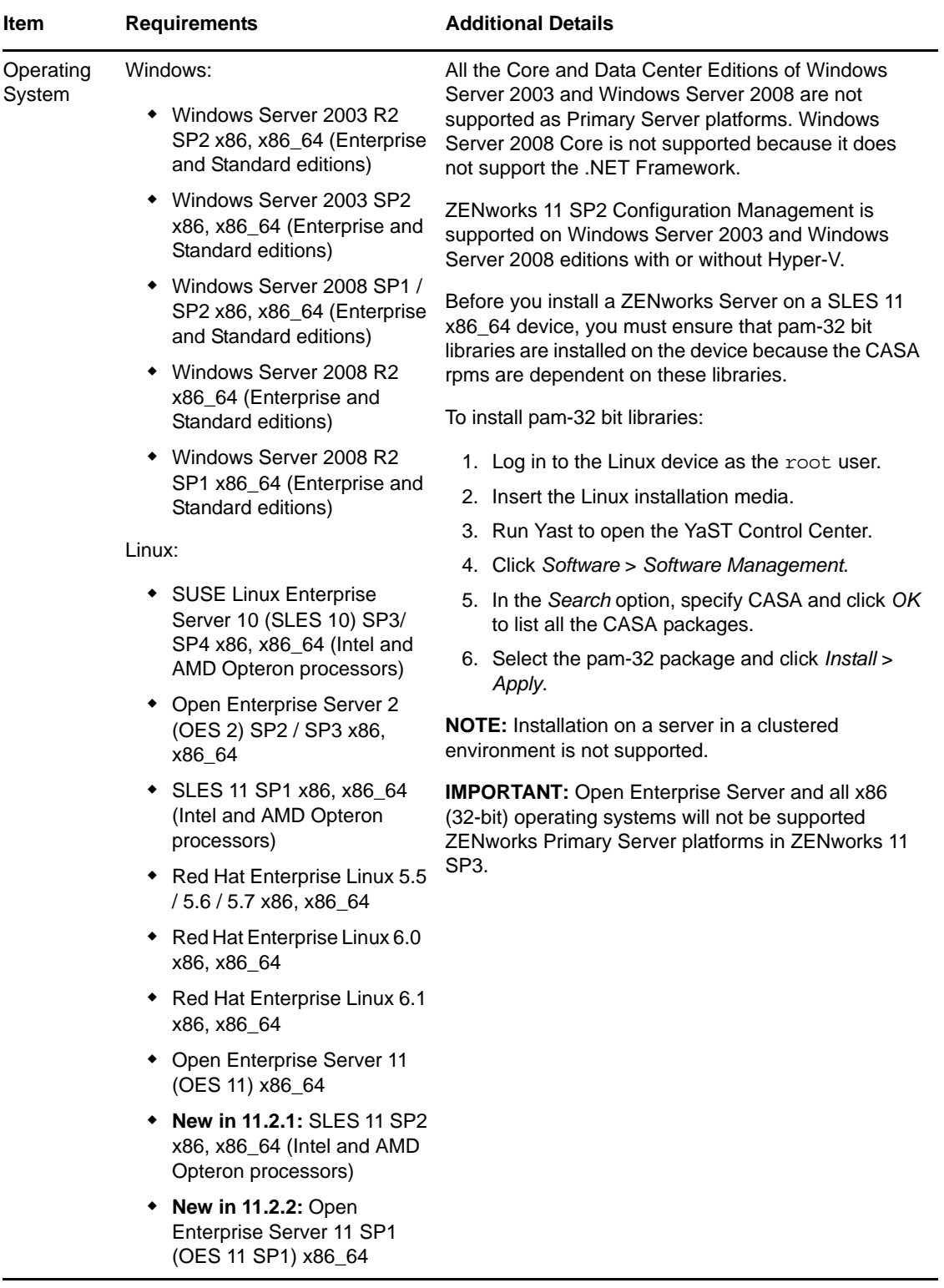

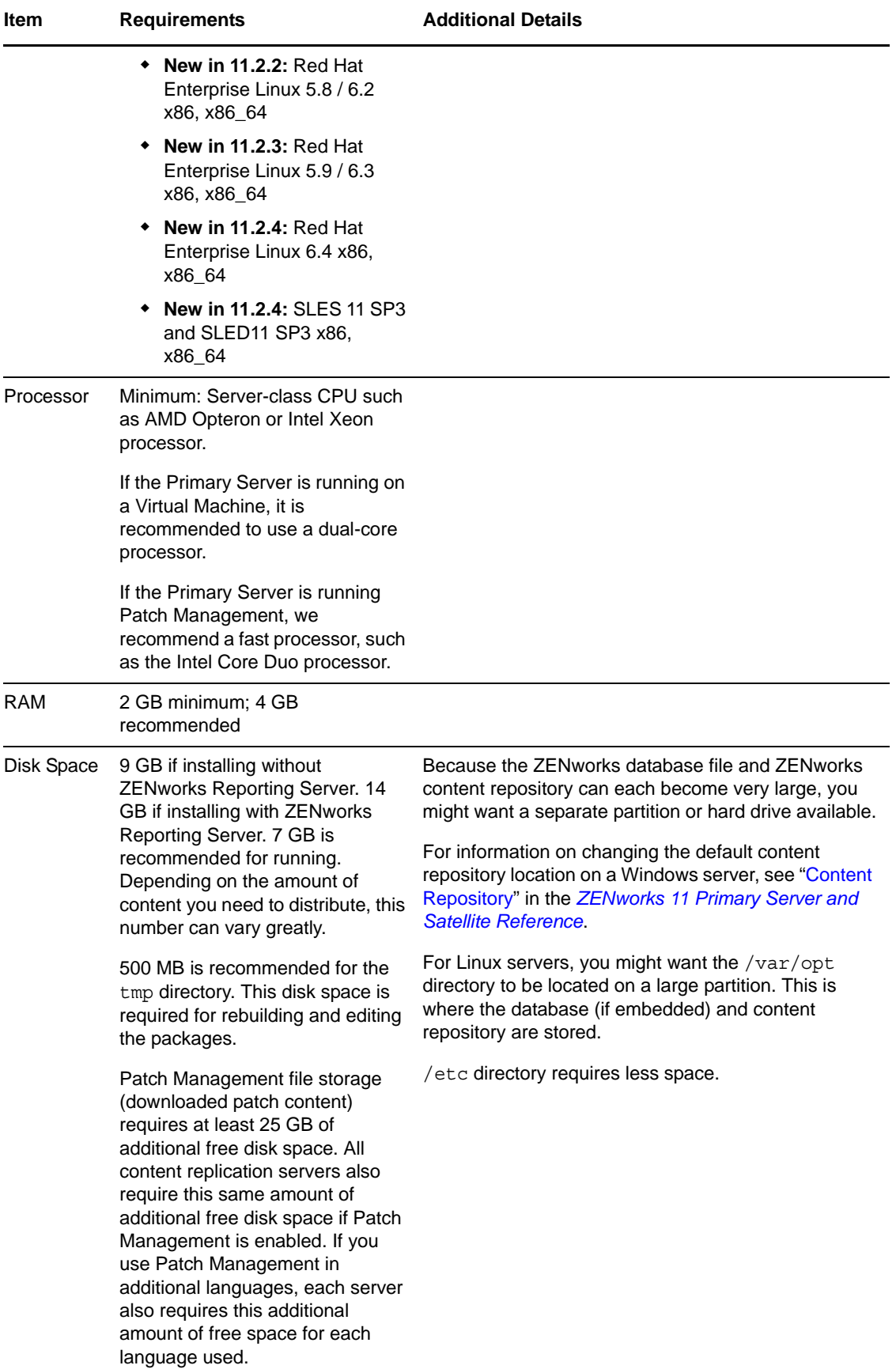

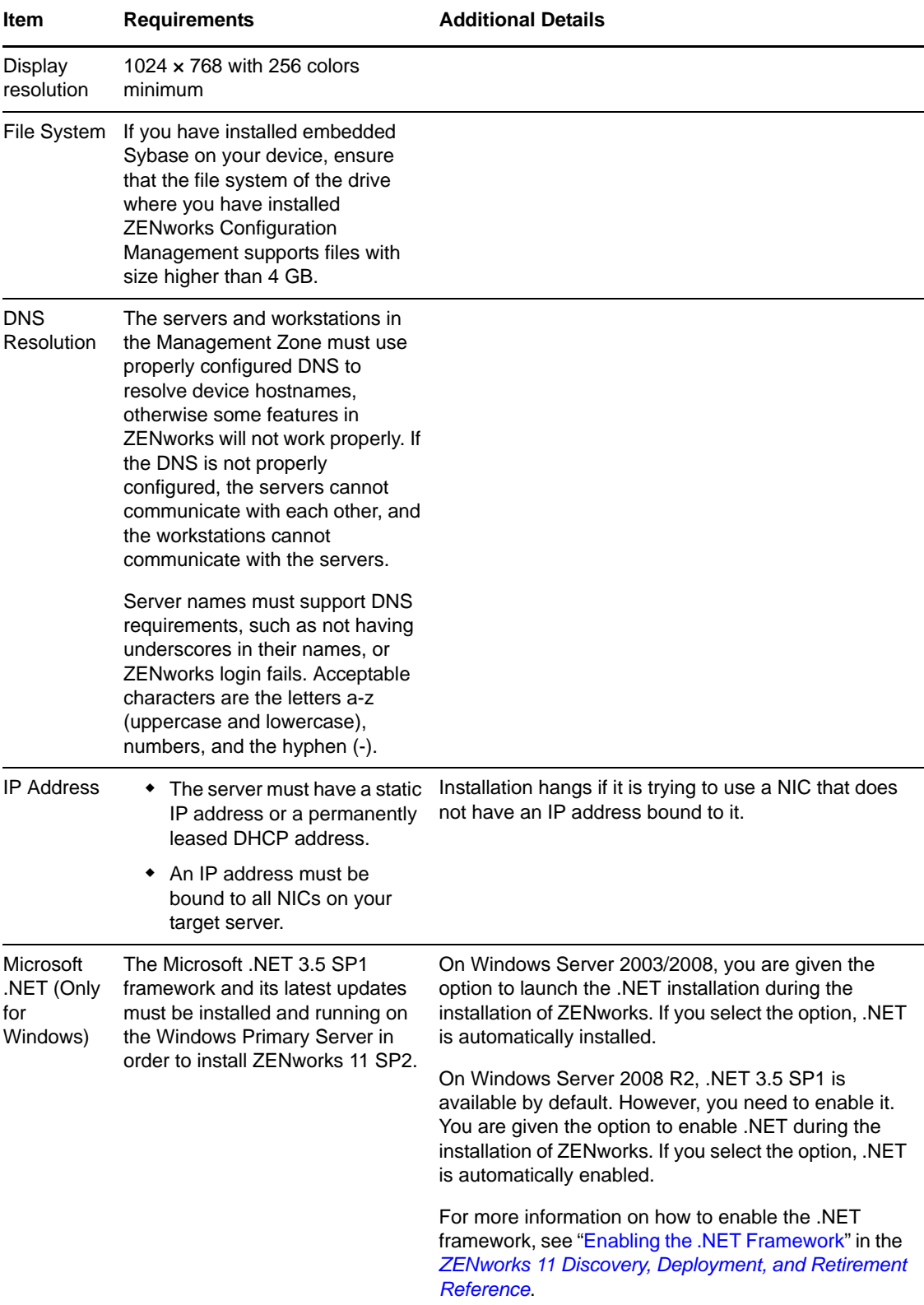

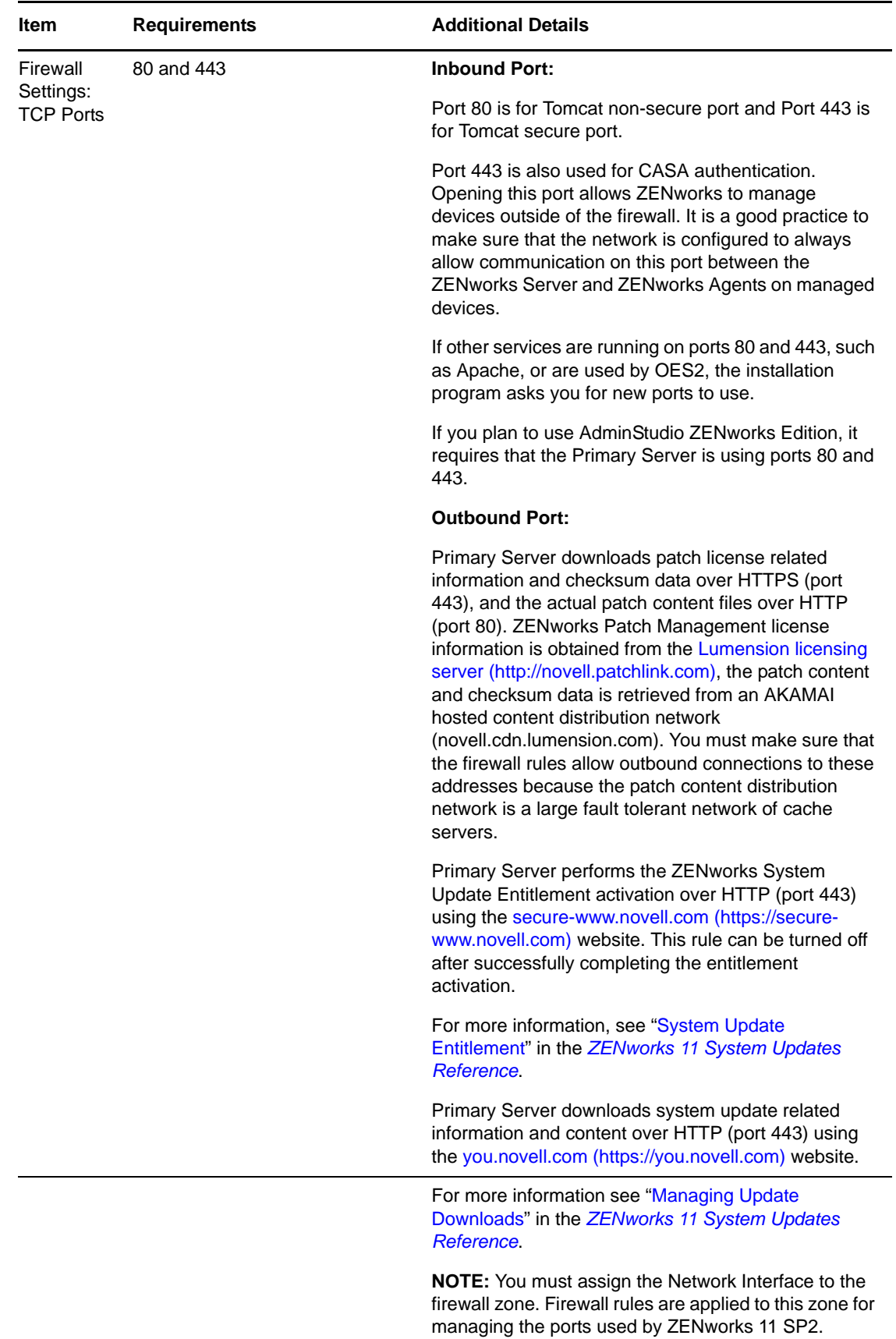

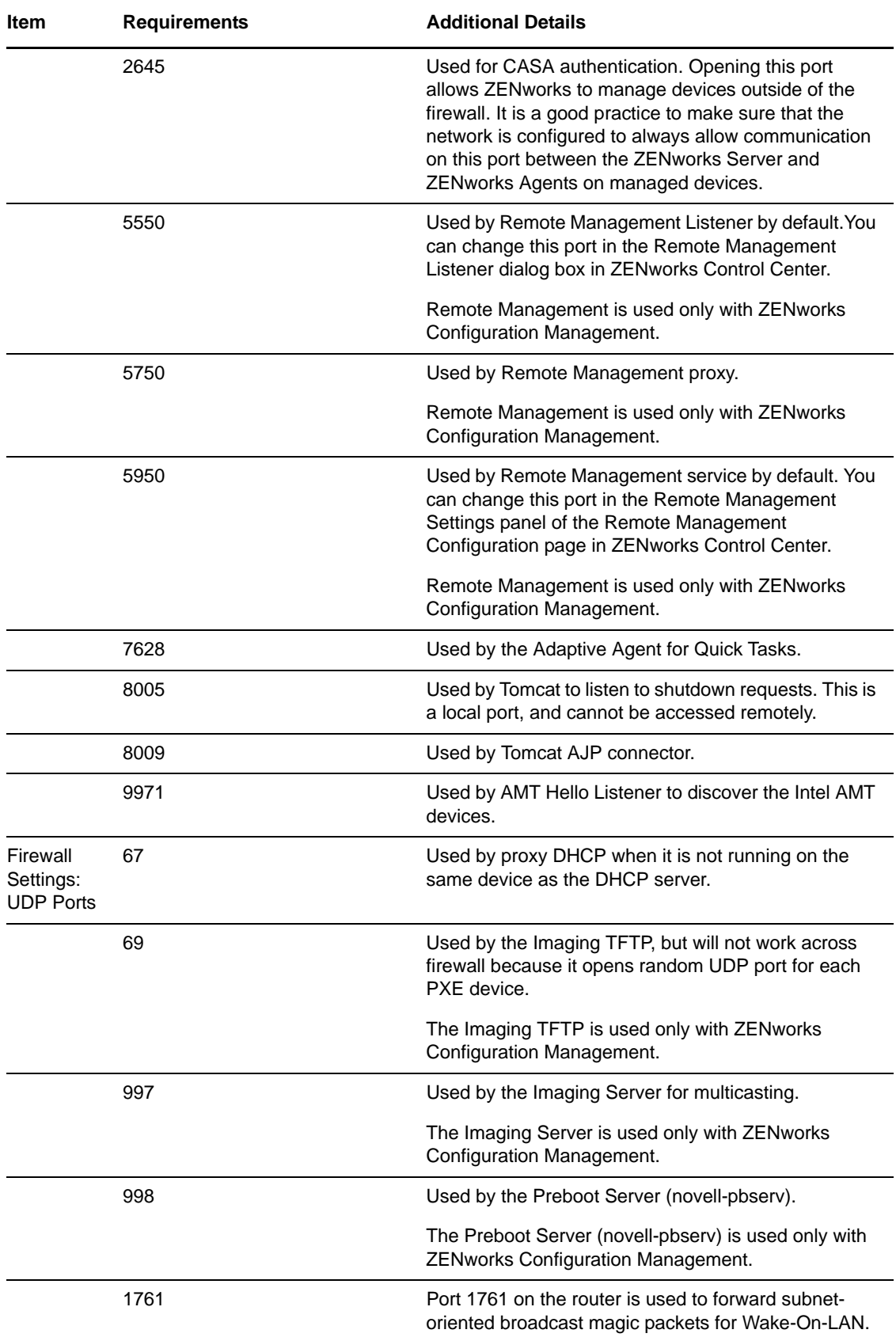

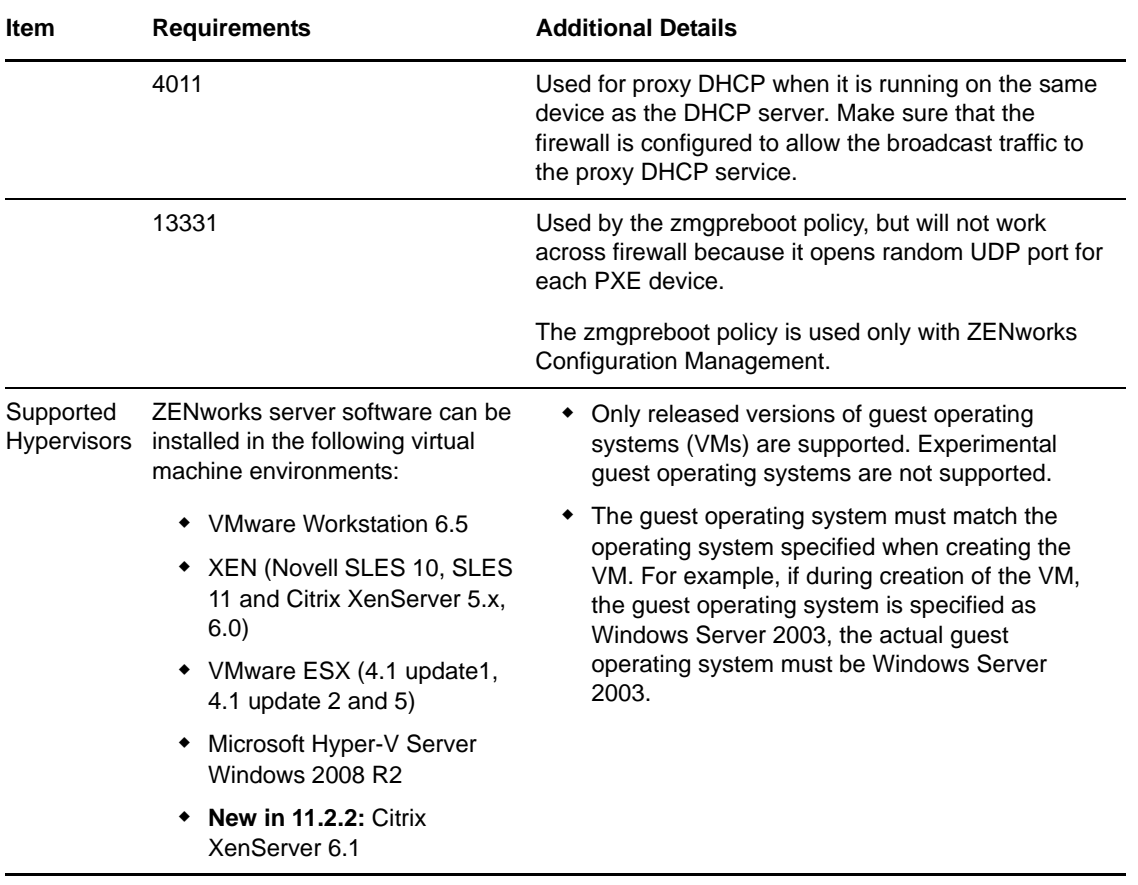

**NOTE:** If a Primary Server is behind a NAT firewall, the devices on the Internet or public network cannot communicate with it. To resolve the issue, you must configure additional IP addresses or DNS names for the Primary Server through ZENworks Control Center. For more information on how to configure additional access to a Primary Server, see "Configuring Additional Access to a ZENworks Server" in the *ZENworks 11 Primary Server and Satellite Reference*.

### <span id="page-6-0"></span>**2 Managed Device Requirements**

The ZENworks Adaptive Agent is the management software that is installed on all managed devices, including Primary Servers.

Managed devices can be used as Satellites. If you want to use a managed device as a satellite, then in addition to the requirements listed in this section, make sure that the device is capable of performing the satellite functions and meets the requirements listed in Satellite Requirements section.

- [Section 2.1, "Windows Managed Device Requirements," on page 8](#page-7-0)
- [Section 2.2, "Linux Managed Device Requirements," on page 12](#page-11-0)
- [Section 2.3, "Macintosh Managed Device Requirements," on page 14](#page-13-0)

**IMPORTANT:** If you plan to use ZENworks Full Disk Encryption on a managed device, the device must meet the requirements listed in [Section 2.1, "Windows Managed Device Requirements," on](#page-7-0)  [page 8](#page-7-0) and the additional requirements listed in "Managed Device Requirements" in the *ZENworks 11 SP2 Full Disk Encryption Agent Reference*.

### <span id="page-7-0"></span>**2.1 Windows Managed Device Requirements**

ZENworks 11 SP2 can manage any Windows workstation and server that meets the following requirements:

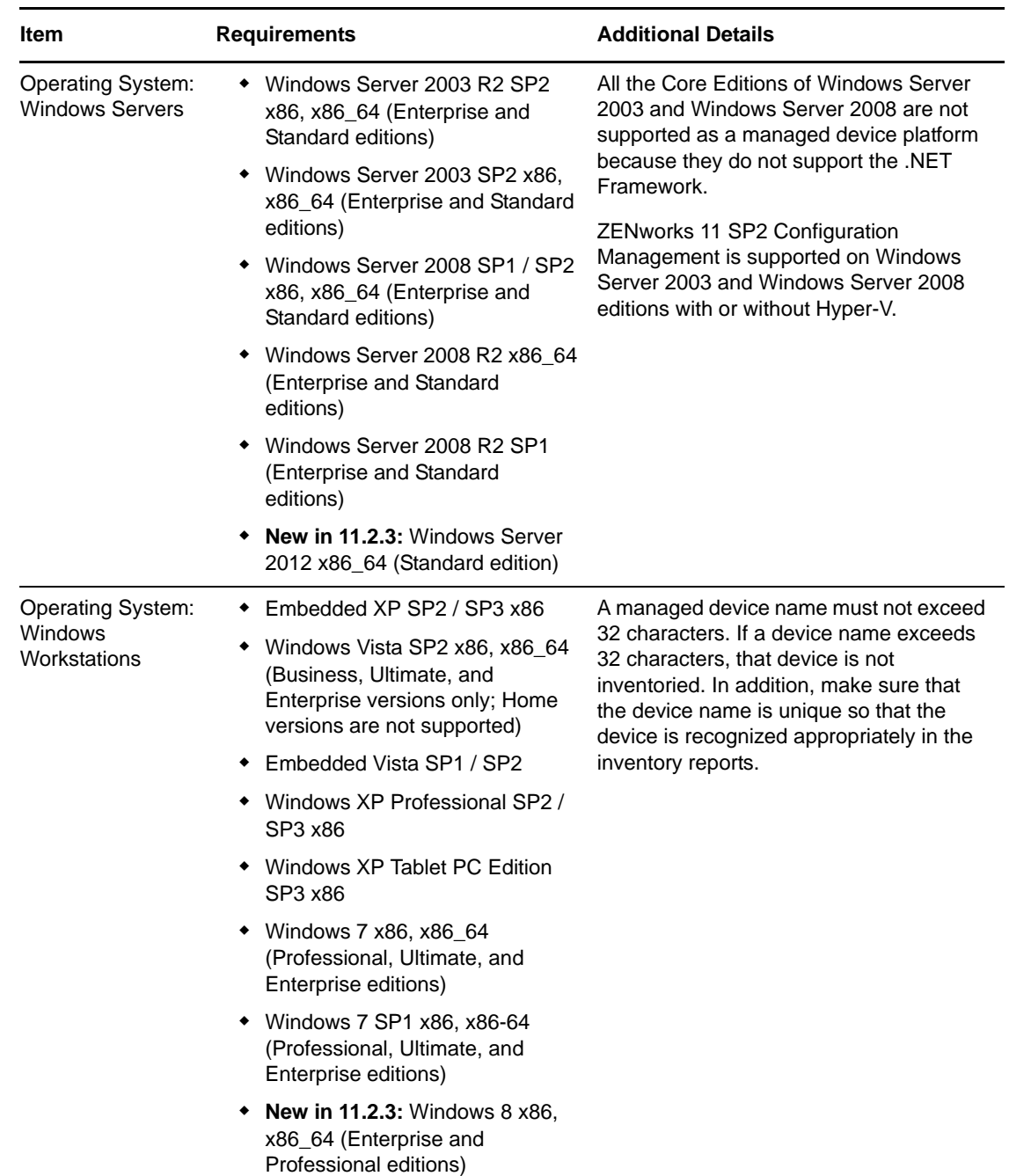

*Table 2 Windows Managed Device Requirements*

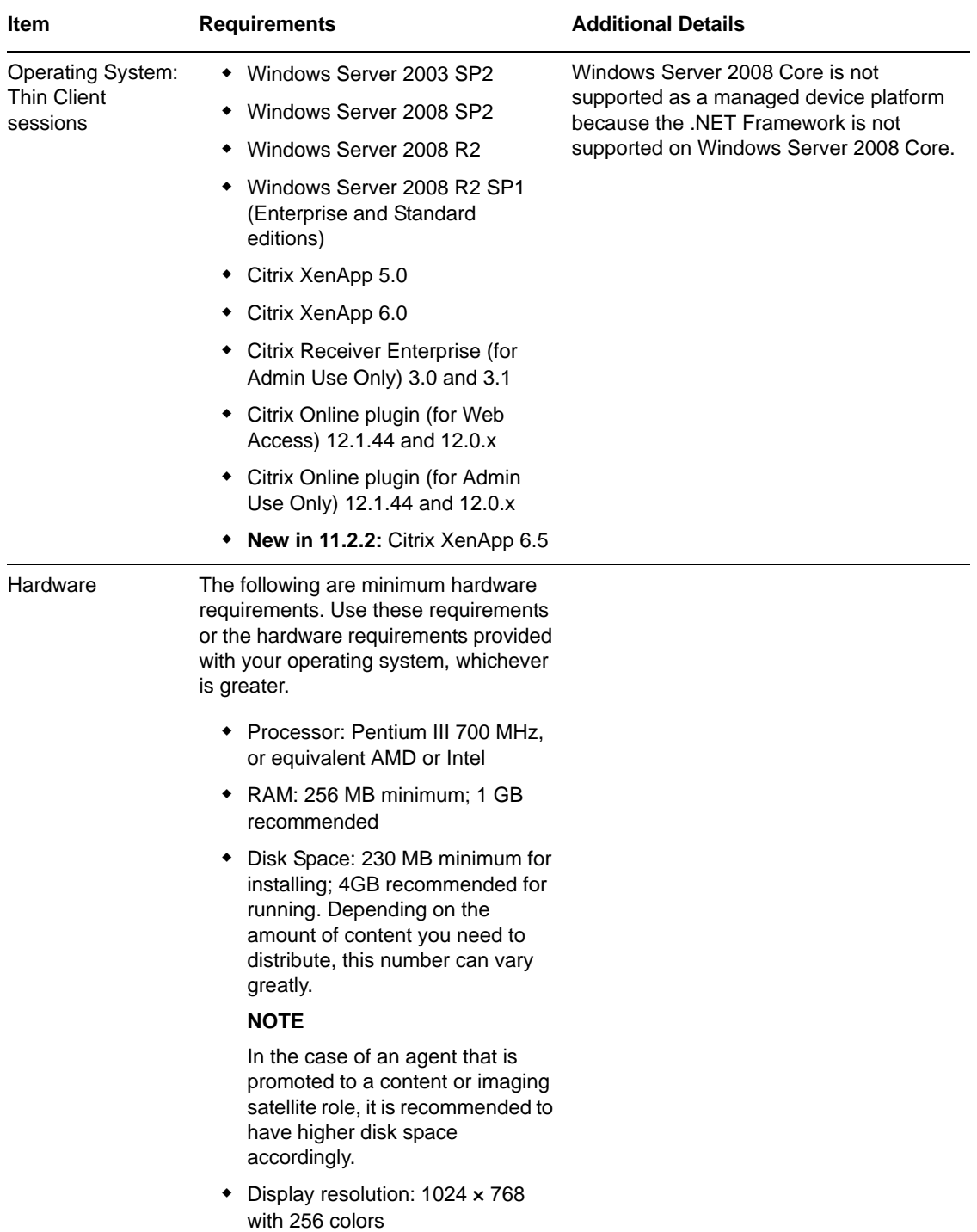

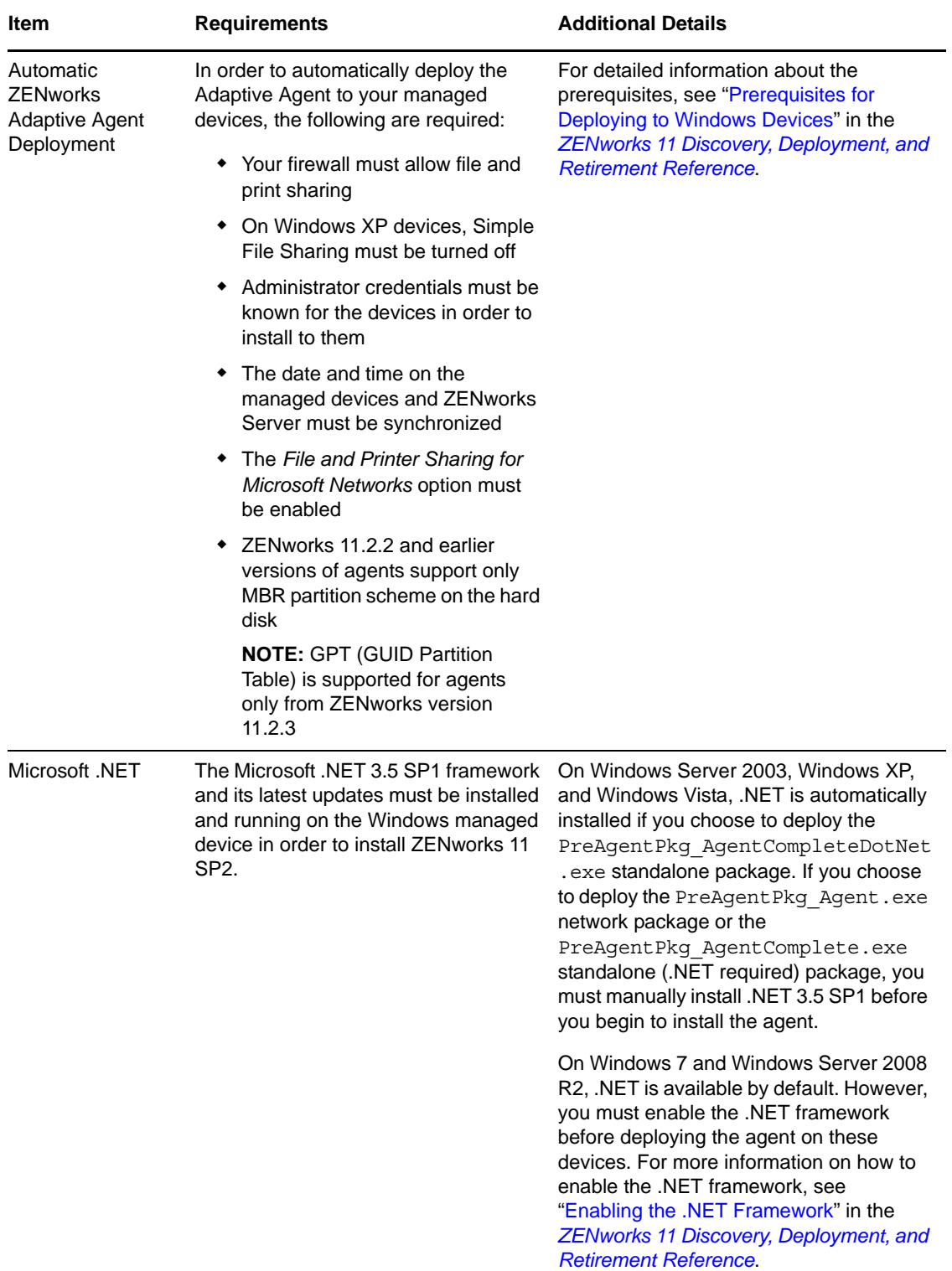

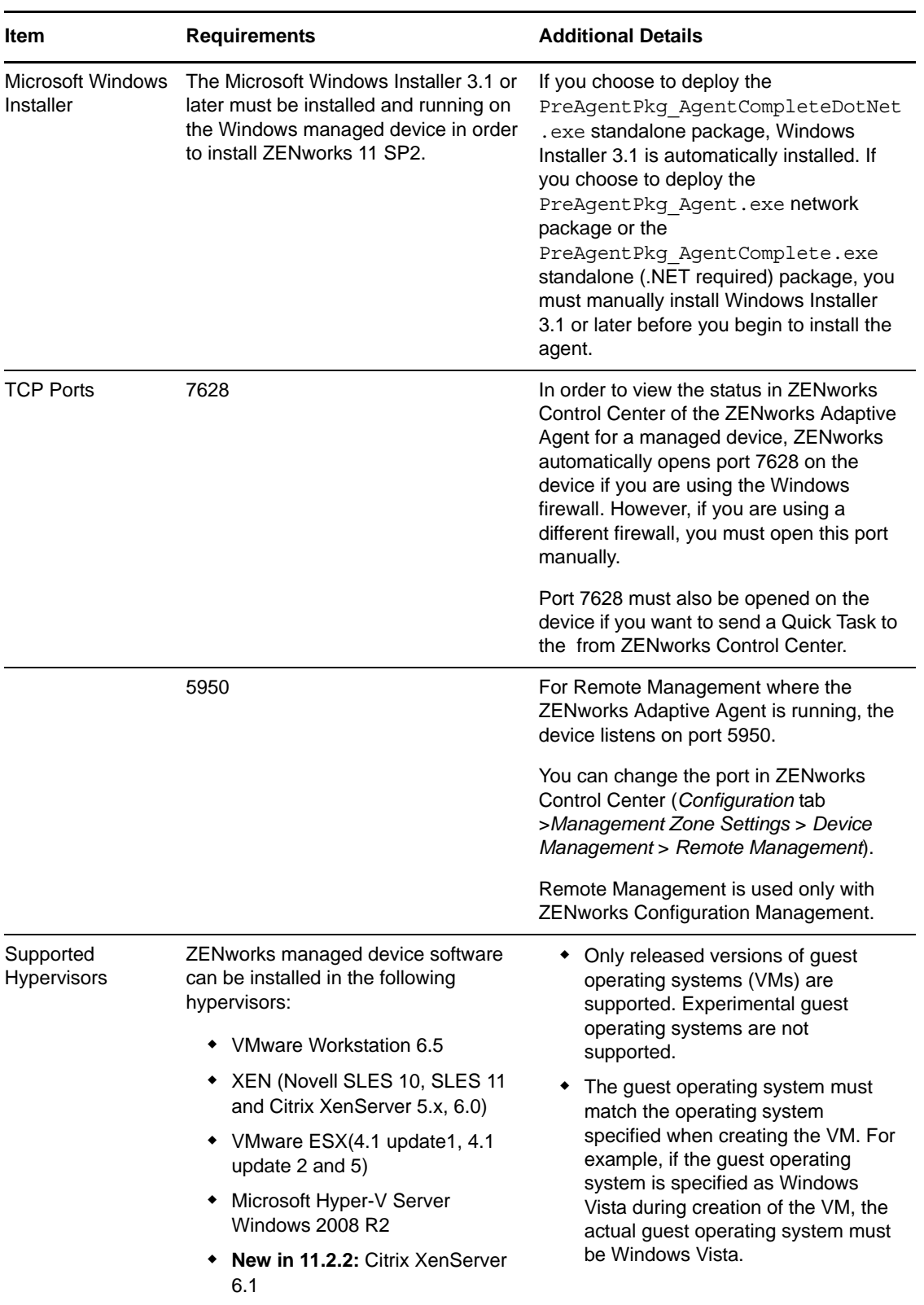

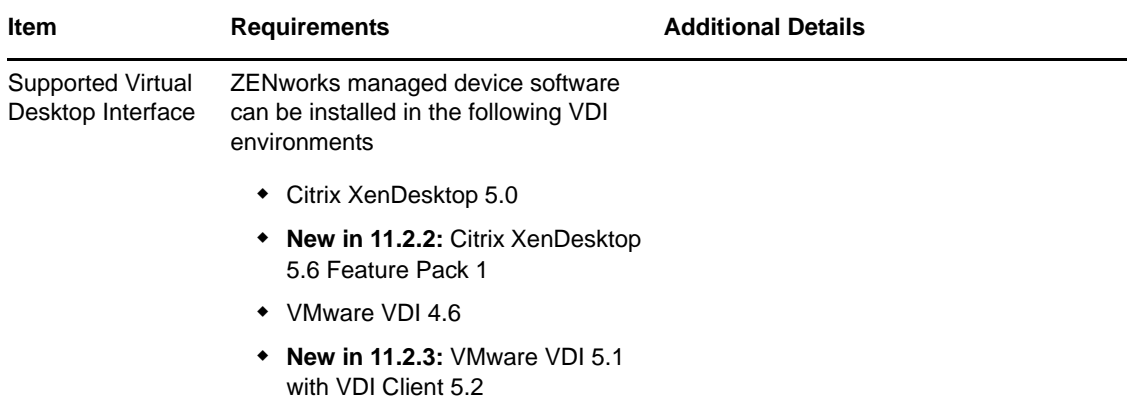

**NOTE:** If you choose to use Novell Client on the managed device, the following versions of the Novell Client are supported with ZENworks:

- Novell Client 4.91 SP5 IR1 (On Windows XP)
- Novell Client 2 SP1 IR5 (On Windows Vista or Windows 7)
- Novell Client 2 SP3 IR2 (On Windows 7 and Windows 8)

#### <span id="page-11-0"></span>**2.2 Linux Managed Device Requirements**

ZENworks 11 SP2 can manage any Linux workstation and server that meets the following requirements:

*Table 3 Linux Managed Device Requirements*

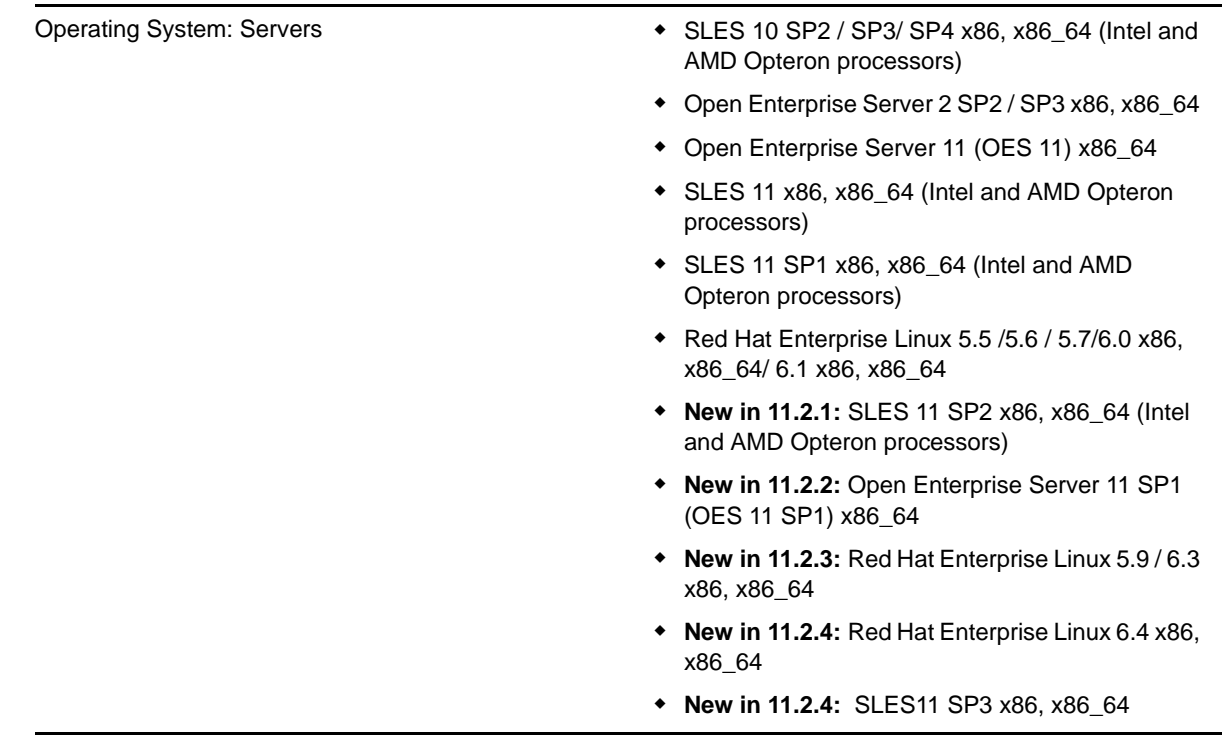

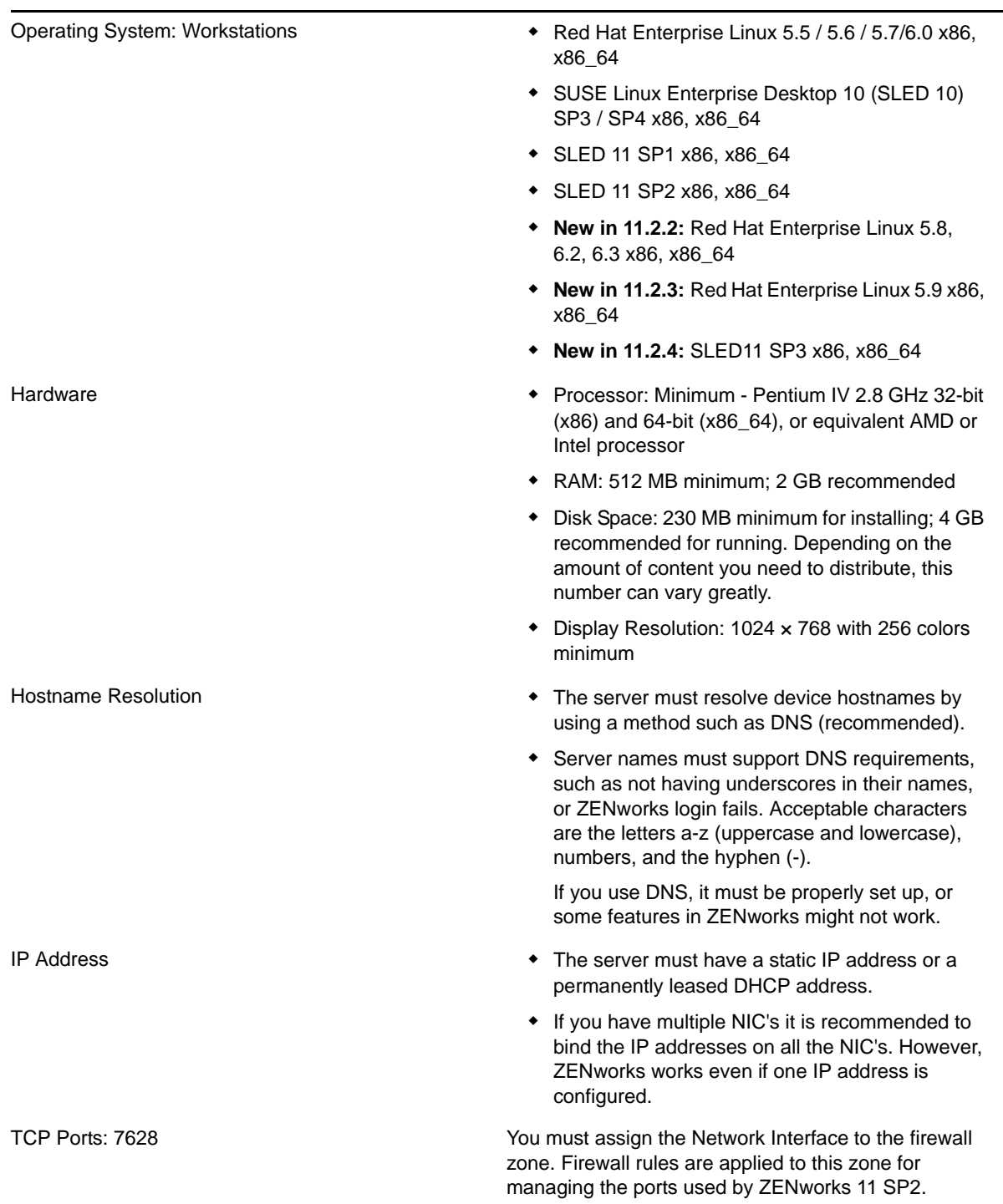

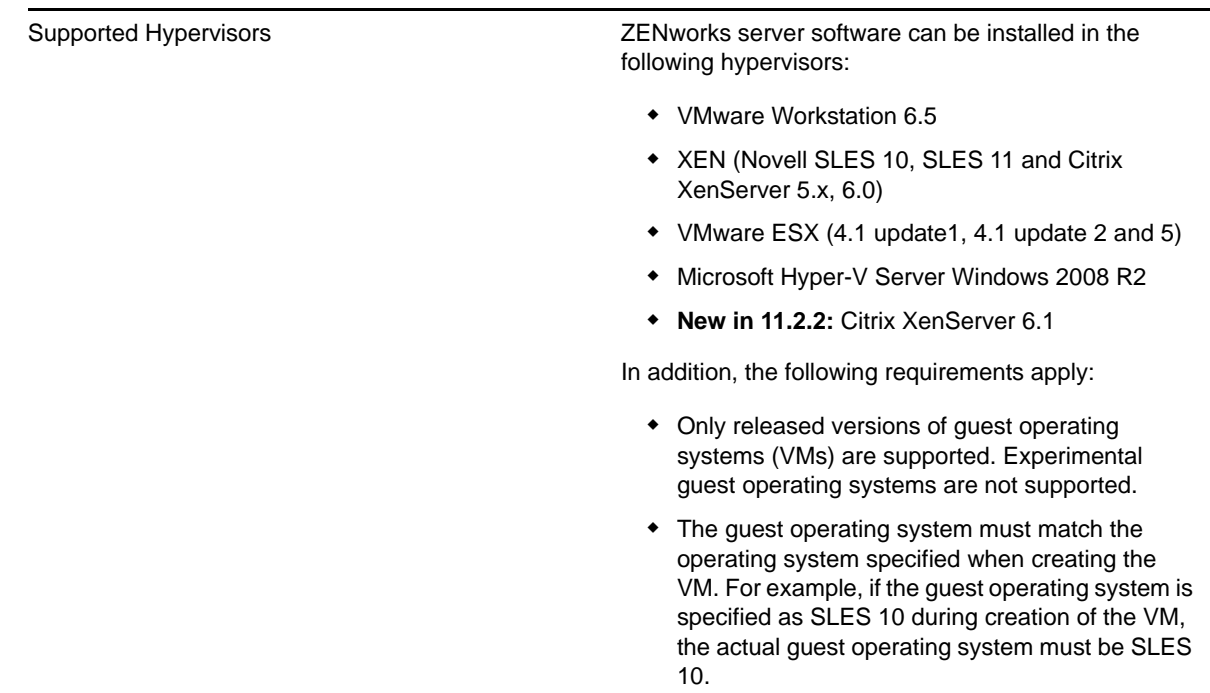

### <span id="page-13-0"></span>**2.3 Macintosh Managed Device Requirements**

ZENworks 11 SP2 can manage any Macintosh workstation that meets the following requirements:

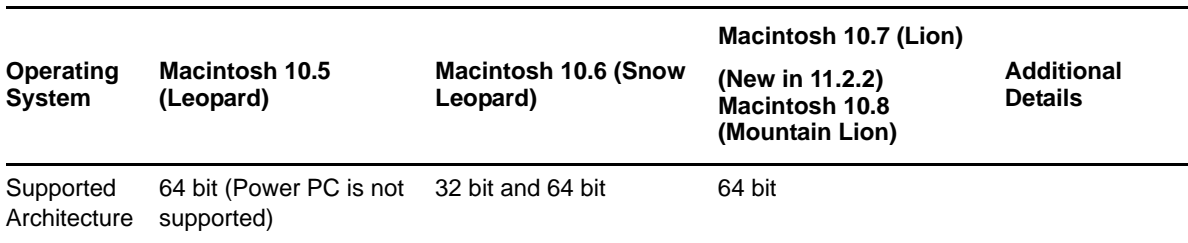

*Table 4 Macintosh Managed Device Requirements*

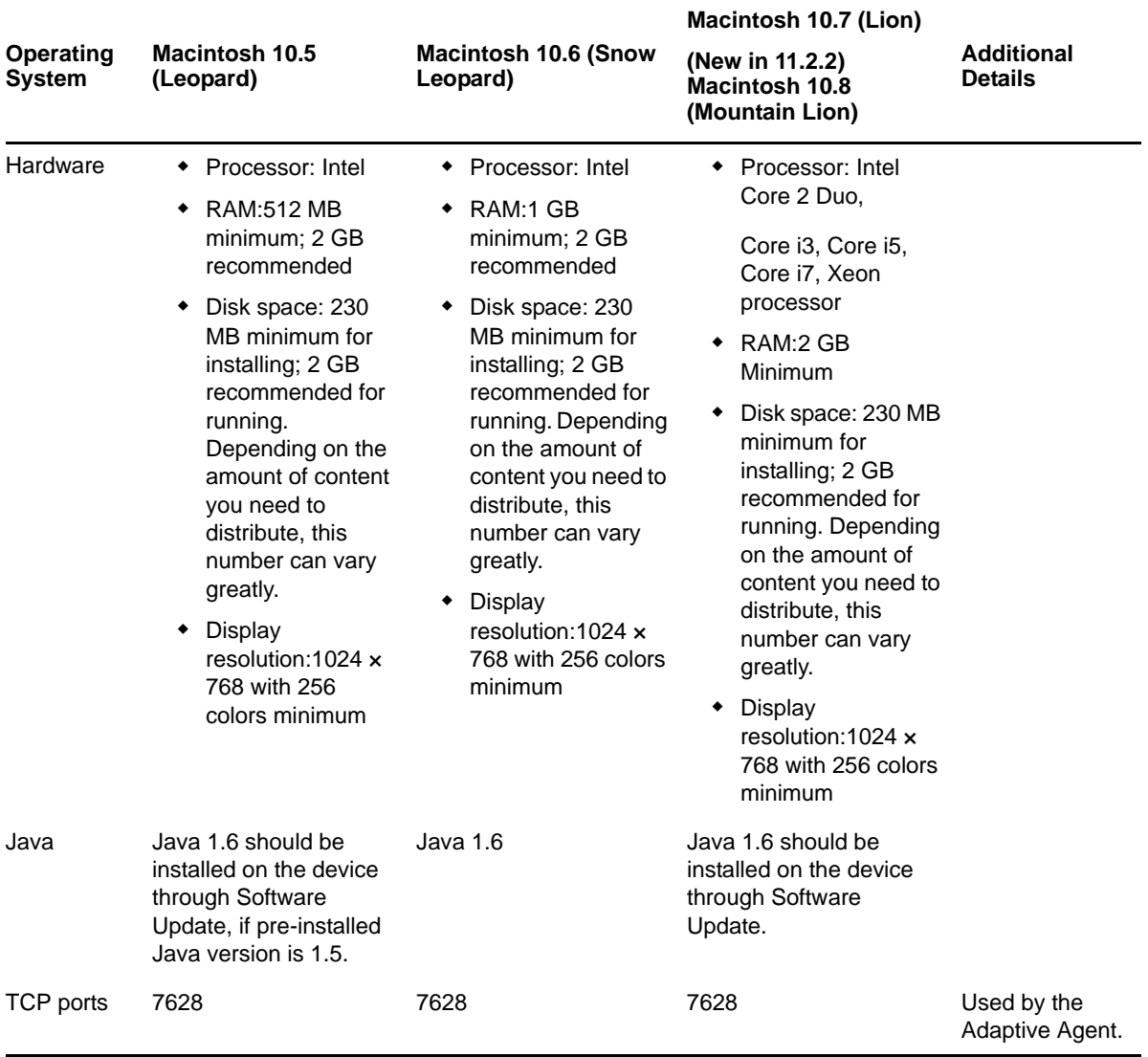

**NOTE:** ZENworks 11.2.4 release supports:

- Mac OS X 10.5.*x* to 10.8.4
- Mac OS X 10.8.5 (not extensively tested)

#### **NOTE**

- ZENworks 11 SP2 does not support Mac OS-X server as a managed device
- \* ZENworks 11 SP2 does not support 32-bit Macintosh 10.5 devices, because Java 1.6 is not supported on them.

## <span id="page-14-0"></span>**3 Satellite Requirements**

A Satellite is a managed device that can perform some of the roles that a ZENworks Primary Server normally performs, including authentication, information collection, content distribution, and imaging. A Satellite can be any managed Windows, Macintosh or Linux device (server or workstation), but not a Primary Server.

**NOTE:** It is recommended to upgrade all Imaging Satellites along with Primary Servers. Or Exclude older version Imaging Satellite Servers from the tftp replication.

The following sections contain more information:

- [Section 3.1, "Windows Device Performing Satellite Roles," on page 16](#page-15-0)
- [Section 3.2, "Linux Device Performing Satellite Roles," on page 17](#page-16-0)
- [Section 3.3, "Macintosh Device Performing Satellite Roles," on page 18](#page-17-0)

#### <span id="page-15-0"></span>**3.1 Windows Device Performing Satellite Roles**

In addition to their usual functions, Windows devices can be used as satellites. Make sure that when you use these managed devices for satellites, they are capable of performing the satellite functions.

A Windows device performing satellite roles must meet the minimum requirements of a Windows managed device listed in Windows Managed Device Requirements section with the following exceptions:

- Windows Embedded XP is not a supported workstation operating system for Satellite devices.
- Satellite devices require additional TCP and UDP ports to be open.

The following table lists the additional TCP and UDP ports that must be open on a Satellite device:

| <b>Item</b>                            | <b>Requirements</b> | <b>Additional Details</b>                                                                                                    |
|----------------------------------------|---------------------|----------------------------------------------------------------------------------------------------|
| <b>Firewall Settings: TCP</b><br>Ports | 80                  | If you plan to use AdminStudio ZENworks Edition, it<br>requires that the Primary Server is using port 80.                                                                                                    |
|                                        | 443                 | Port 443 is used for CASA authentication. Opening this<br>port allows ZENworks 11 SP2 to manage devices<br>outside of the firewall. It is a good practice to make sure<br>that the network is configured to always allow<br>communication on this port between the ZENworks<br>Server and ZENworks Agents on managed devices. |
|                                        | 998                 | Used by Preboot Server (novell-pbserv).                                                                                                    |
|                                        |                     | The Preboot Server (novell-pbserv) is used only with<br><b>ZENworks Configuration Management.</b>                                                                                                    |
| <b>Firewall Settings: UDP</b><br>Ports | 67                  | Used by proxy DHCP when it is not running on the same<br>device as the DHCP server.                                                                                                    |
|                                        | 69                  | Used by the Imaging TFTP, but will not work across<br>firewall because it opens random UDP port for each PXE<br>device.                                                                                                    |
|                                        |                     | The Imaging TFTP is used only with ZENworks<br>Configuration Management.                                                                                                    |
|                                        | 997                 | Used by the Imaging Server for multicasting.                                                                                                    |
|                                        |                     | The Imaging Server is used only with ZENworks<br>Configuration Management.                                                                                                    |

*Table 5 Additional Ports Required for a Managed Device Performing Satellite Roles*

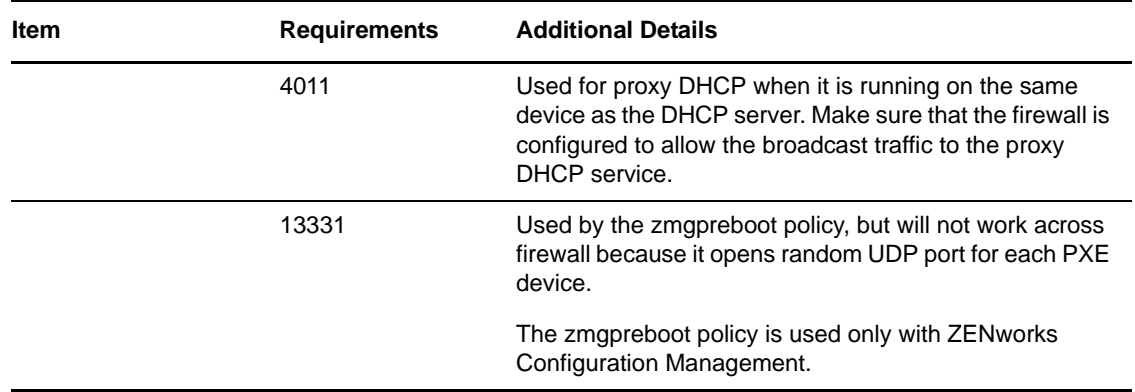

#### <span id="page-16-0"></span>**3.2 Linux Device Performing Satellite Roles**

A Linux device performing satellite roles must meet the minimum requirements of a Linux managed device listed in Linux Managed Device Requirement section.

The following table lists the additional TCP and UDP ports that must be open on a Satellite device:

| <b>Item</b>      | <b>Requirements</b> | <b>Additional Details</b>                                                                                                    |
|------------------|---------------------|----------------------------------------------------------------------------------------------------|
| <b>TCP Ports</b> | 80                  | 80 is for Tomcat non-secure port.                                                                                                    |
|                  |                     | If the server is running other<br>services on ports 80 and 443, such<br>as Apache, or are used by OES2,<br>the installation program asks you<br>for new ports to use. |
|                  | 998                 | Used by Preboot Server (novell-<br>pbserv).                                                                                                    |
|                  |                     | The Preboot Server (novell-pbserv)<br>is used only with ZENworks<br>Configuration Management.                                                                         |
|                  | 7628                | Used by the Adaptive Agent.                                                                                                    |
|                  | 8005                | Used by Tomcat to listen to<br>shutdown requests. This is a local<br>port, and cannot be accessed<br>remotely.                                                        |
|                  | 8009                | Used by Tomcat AJP connector.                                                                                                    |
| <b>UDP Ports</b> | 67                  | Used by proxy DHCP when it is not<br>running on the same device as the<br>DHCP server.                                                                                |

*Table 6 Linux Device Performing Satellite Roles Requirements*

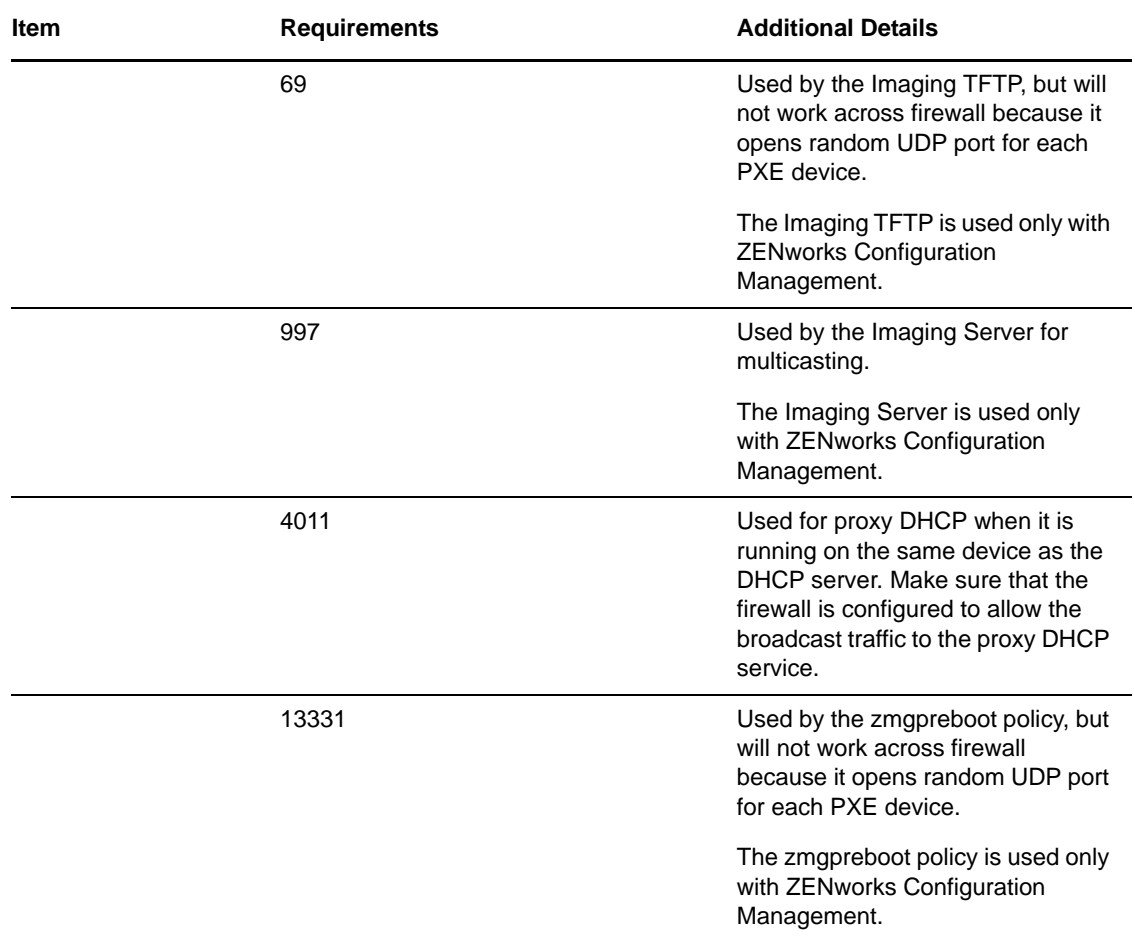

#### <span id="page-17-0"></span>**3.3 Macintosh Device Performing Satellite Roles**

A Macintosh device performing satellite roles must meet the minimum requirements of a Macintosh managed device listed Macintosh Managed Device Requirements.

The following table lists the additional TCP ports that must be open on a Satellite device:

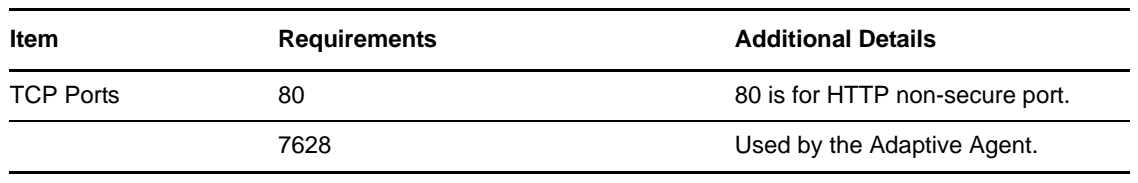

*Table 7 Macintosh Device Performing Satellite Roles Requirements*

#### **Using a Satellite for Imaging**

When a Satellite is used for Imaging, you can use the img command at the imaging maintenance mode prompt or use the Novell ZENworks Imaging Engine menu to do some imaging operations. Use the -session (Multicast Image Set) mode command to take an image of one device and restore it to multiple other devices simultaneously over the network in a single operation. For more information on the requirements for using the Imaging Engine commands, see "ZENworks Imaging Engine Commands" in *ZENworks 11 Preboot Services and Imaging Reference*.

# <span id="page-18-0"></span>**4 Database Requirements**

If you choose to use a database for the ZENworks database other than the embedded Sybase SQL Anywhere database that is available as the default for ZENworks 11 SP2, the other database must meet the following requirements:

*Table 8 Database Requirements*

| Item              | <b>Requirement</b>                                                                                                    |
|-------------------|----------------------------------------------------------------------------------------------------|
| Database Version  | Microsoft SQL Server 2008 (not extensively tested)                                                                                                    |
|                   | Microsoft SQL Server 2008 R2 SP1                                                                                                    |
|                   | Oracle 11g R1 (not extensively tested)                                                                                                    |
|                   | Oracle 11g R2                                                                                                    |
|                   | <b>NOTE:</b> If you are planning to use Oracle Real Application Clusters (Oracle<br>RAC) with ZENworks, see:                                                                               |
|                   | • Oracle RAC One Node with Oracle 11.2.0.1 Solution for ZCM (http://<br>www.novell.com/communities/node/13805/oracle-rac-one-node-11201-<br>solution-zcm)                                  |
|                   | • Oracle RAC Two Node with Oracle 11.2.0.1 Solution for ZCM (http://<br>www.novell.com/communities/node/13806/oracle-rac-11201-2-node-<br>cluster-solution-zcm)                            |
|                   | Sybase SQL Anywhere 12                                                                                                    |
|                   | <b>New in 11.2.3:</b> Microsoft SQL Server 2008 R2 SP2 and Microsoft SQL Server<br>2008 SP2 (not extensively tested)                                                                       |
| Database Hostname | The database hostname should be resolvable by the Domain Name Server<br>Service                                                                                                    |
| <b>TCP</b> ports  | The server must allow Primary Server communication on the database port.<br>For MS SQL, make sure to configure static ports for the database server.                                       |
|                   | The default ports are:                                                                                                    |
|                   | 1433 for MS SQL                                                                                                    |
|                   | ◆ 2638 for Sybase SQL                                                                                                    |
|                   | 1521 for Oracle                                                                                                    |
|                   | <b>IMPORTANT:</b> You can change the default port number if you have a conflict.<br>However, you must make sure that the port is opened for the Primary Server to<br>talk to the database. |
| <b>UDP Ports</b>  | 1434 for MS SQL (If ZENworks uses named instance of the database)                                                                                                    |
| WAN consideration | Primary Servers and the ZENworks database must reside on the same network<br>segment. Primary Servers cannot write across a WAN to the ZENworks<br>database.                               |

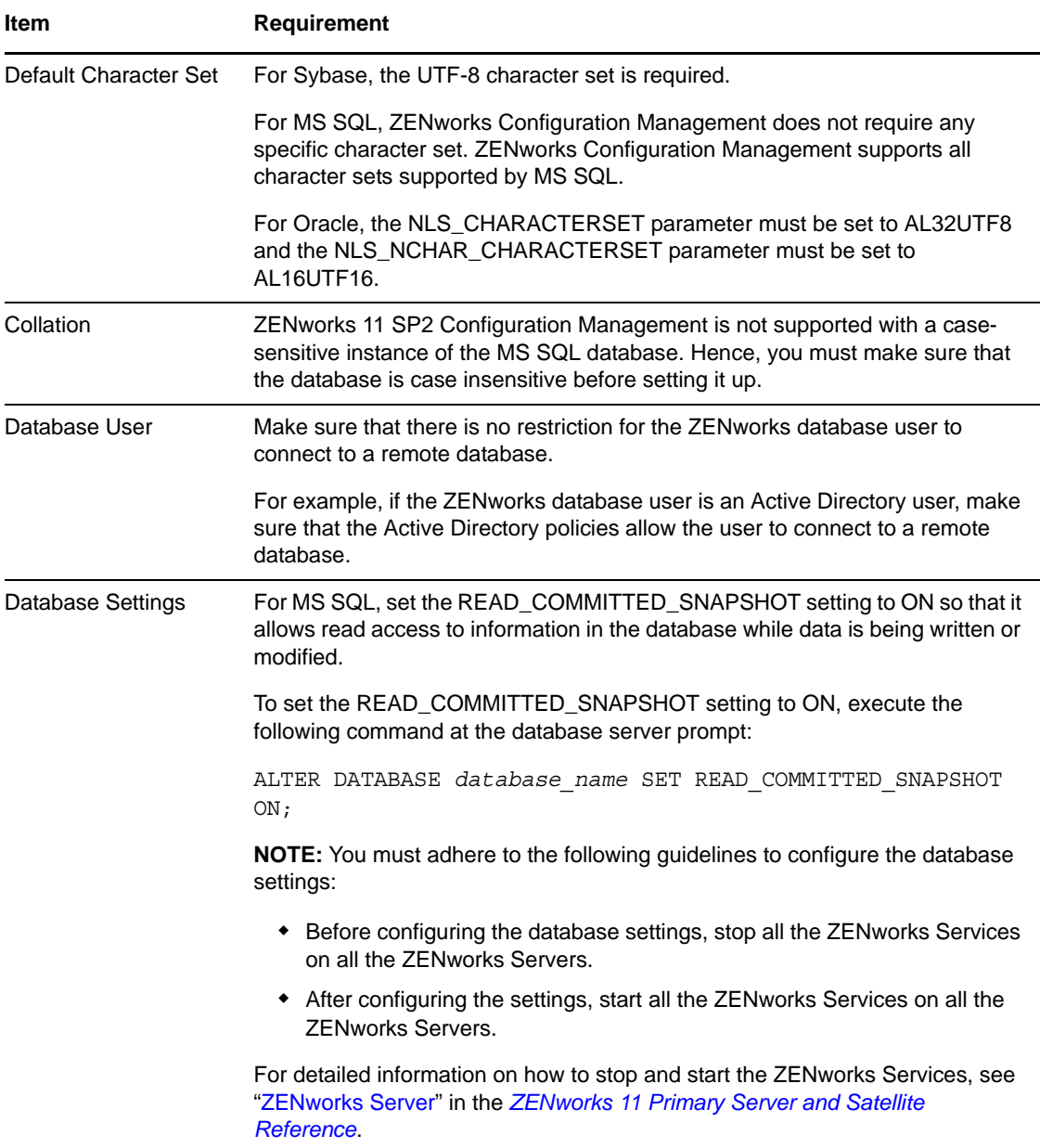

# <span id="page-20-0"></span>**5 LDAP Directory Requirements**

ZENworks 11 SP2 can reference existing user sources (directories) for user-related tasks such as assigning content to users, creating ZENworks administrator accounts, and associating users with devices creating ZENworks administrator accounts and associating users with devices. LDAP (Lightweight Directory Access Protocol) is the protocol used by ZENworks with respect to interacting with users.

| <b>Item</b>                | <b>Requirements</b>                                                                                                    |  |
|----------------------------|----------------------------------------------------------------------------------------------------|--|
| <b>LDAP</b> version        | LDAP v3                                                                                                    |  |
|                            | OPENLDAP is not supported. However, if you have eDirectory installed on a<br>SUSE Linux server, you can use that as a user source. LDAP v3 can be used<br>to access eDirectory on the Linux server using the alternate ports that you<br>specified for eDirectory when installing it (because OPENLDAP might have<br>been using the default ports).                                                                         |  |
| Authoritative user         | • Novell eDirectory 8.7.3 or 8.8 (on all supported platforms)                                                                                                    |  |
| source                     | If you use eDirectory as the user source, make sure that no two<br>eDirectory users have the same username and password. Even if the<br>usernames are same, make sure that the passwords are different.                                                                                                    |  |
|                            | Microsoft Active Directory (as shipped with Windows 2000 SP4 or later)                                                                                                    |  |
|                            | Domain Services for Windows (DSfW)                                                                                                    |  |
| LDAP user access           | ZEN works requires only read access to the LDAP directory. For more<br>information, see "Connecting to User Sources" in the ZENworks 11 SP2<br><b>Administration Quick Start.</b>                                                                                                    |  |
| <b>LDAP Authentication</b> | Simple bind                                                                                                    |  |
|                            | Simple bind is in which an application provides a Distinguished Name (DN) and<br>the clear text password for that DN. To use a simple bind, the client must supply<br>the DN of an existing LDAP entry and a password which matches the<br>userPassword attribute for that entry. The Administrator can also enter the DN<br>and the clear text password by using the Configuration page in the ZENworks<br>Control Center. |  |

*Table 9 LDAP Directory Requirements*

### <span id="page-20-1"></span>**6 Inventoried-Only Device Requirements**

You can use ZENworks 11 SP2 to inventory workstations and servers by deploying the Inventory-Only module on these devices.

**IMPORTANT:** If there are ZENworks product issues that are caused by an issue with the platform, the following support standards apply:

- Platforms that are generally supported by platform vendors are supported by Novell.
- If the platform vendor provides support to your installations through a special agreement (such as extended support), Novell expects you to extend this support infrastructure to us to resolve the issue.
- If the platform vendor does not support the platform at all, Novell offers no additional support.

The inventoried-only devices must meet the following requirements:

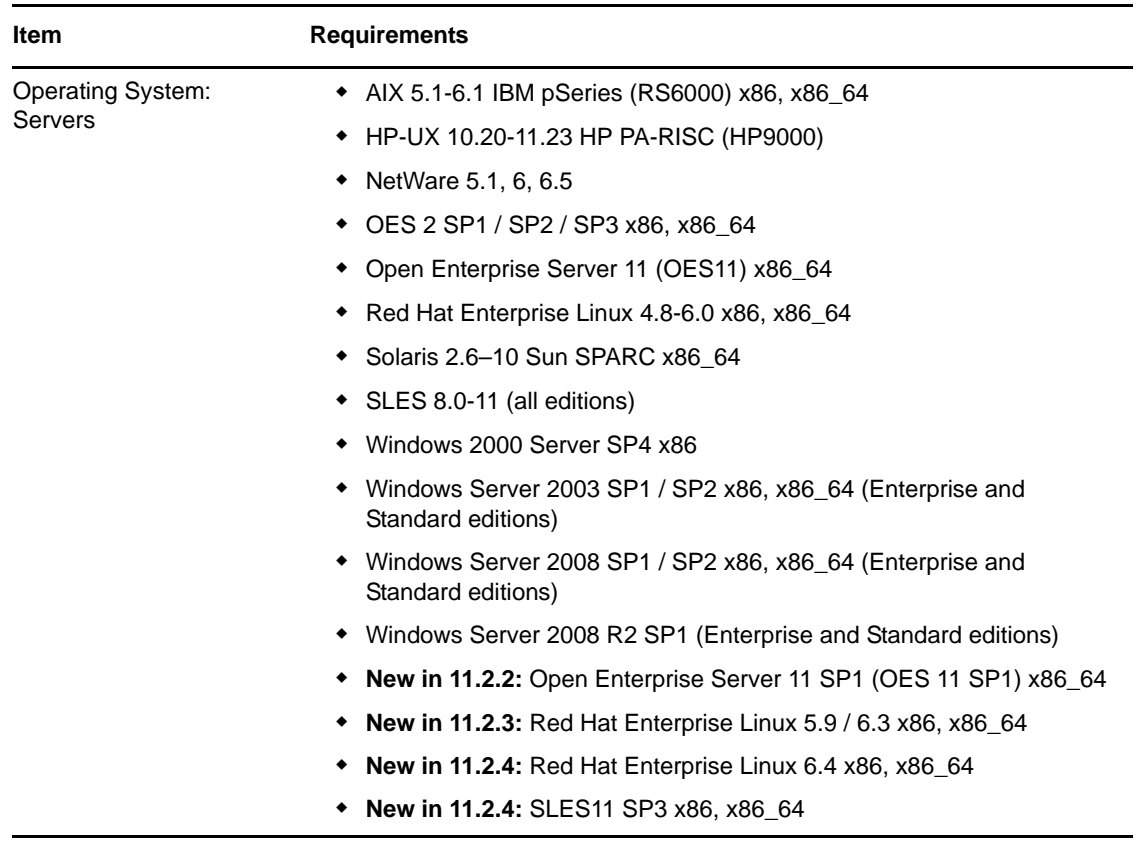

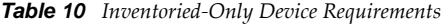

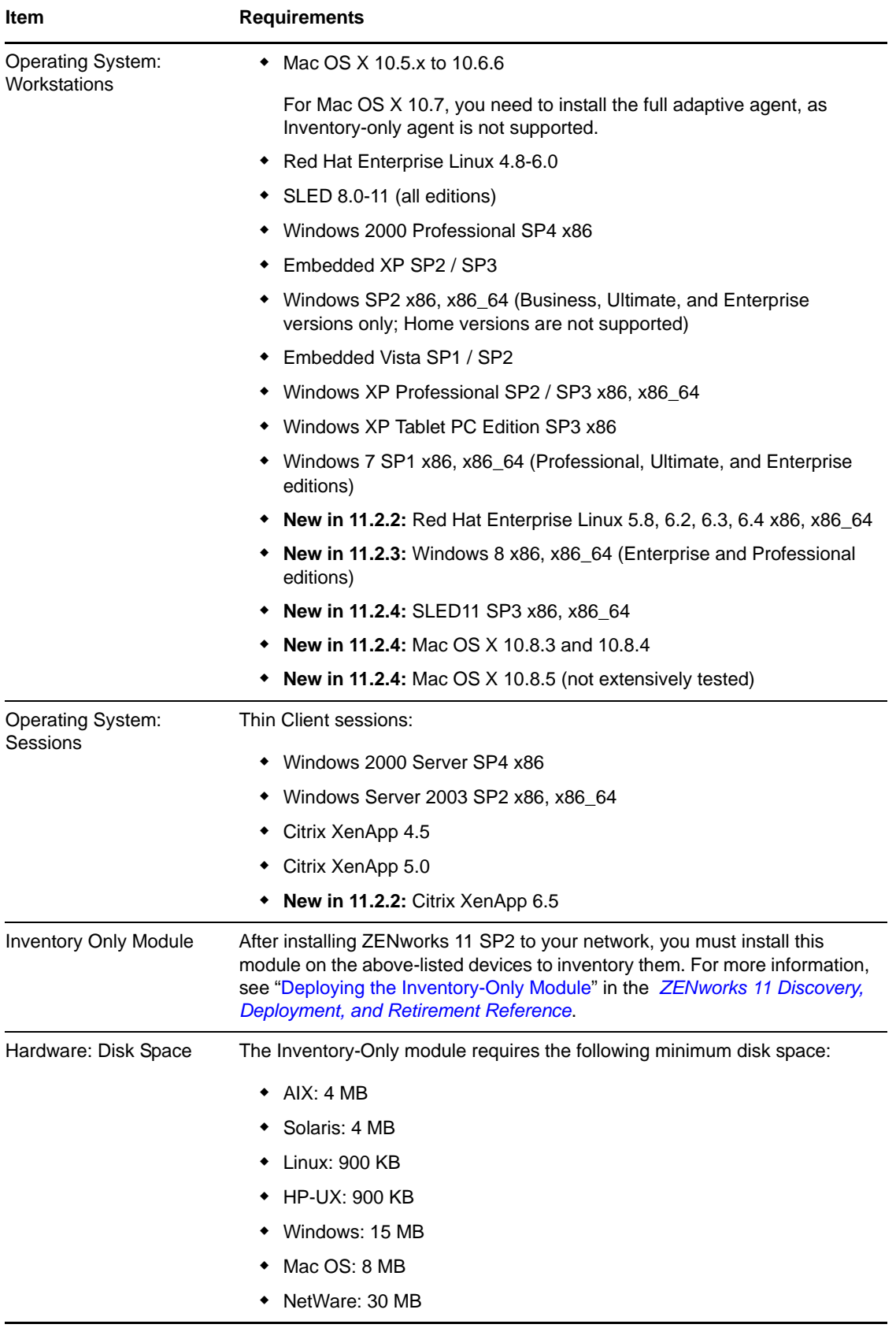

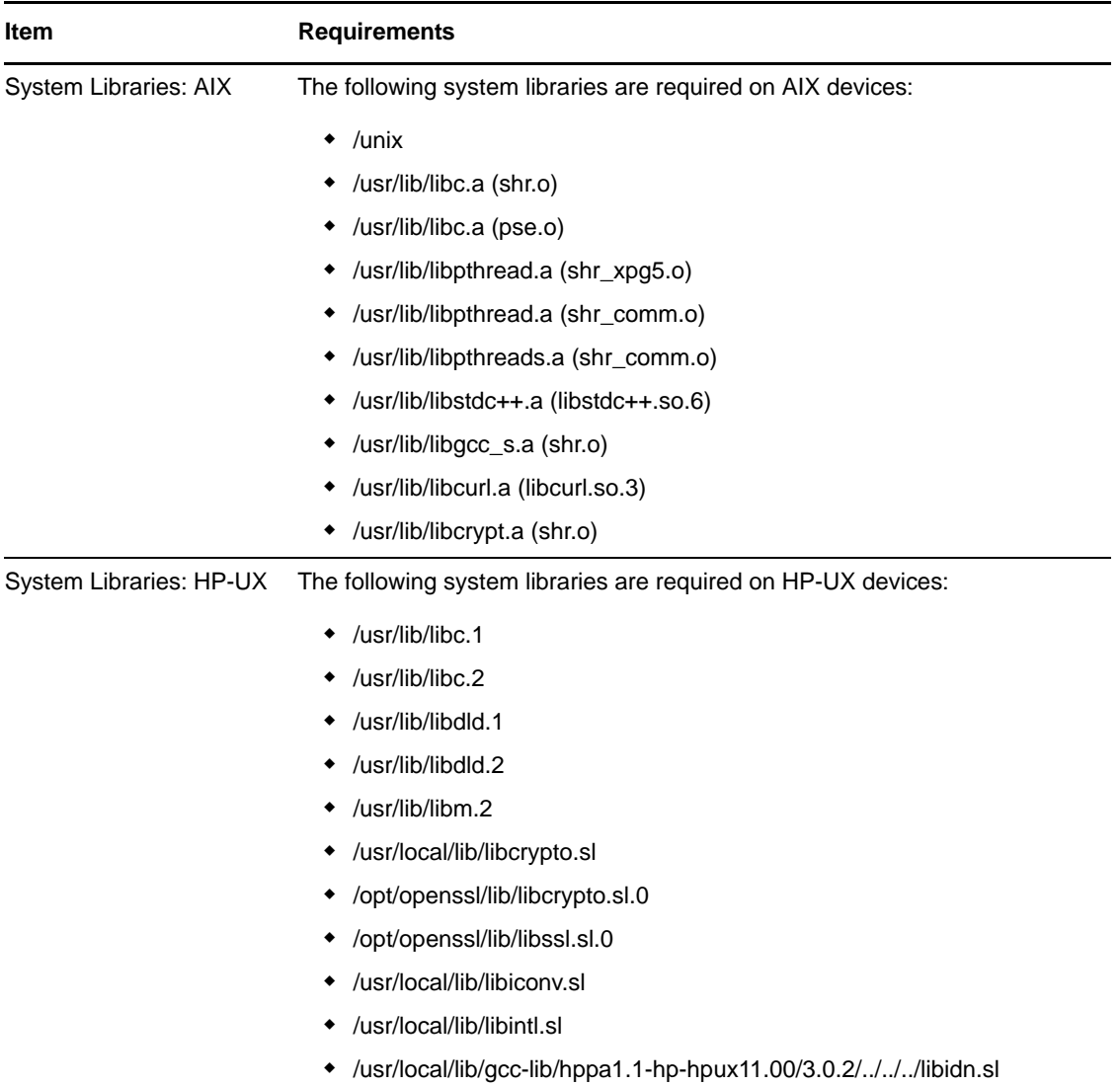

# <span id="page-24-0"></span>**7 Administration Browser Requirements**

Make sure the workstation or server where you run ZENworks Control Center to administer your system meets the following requirements:

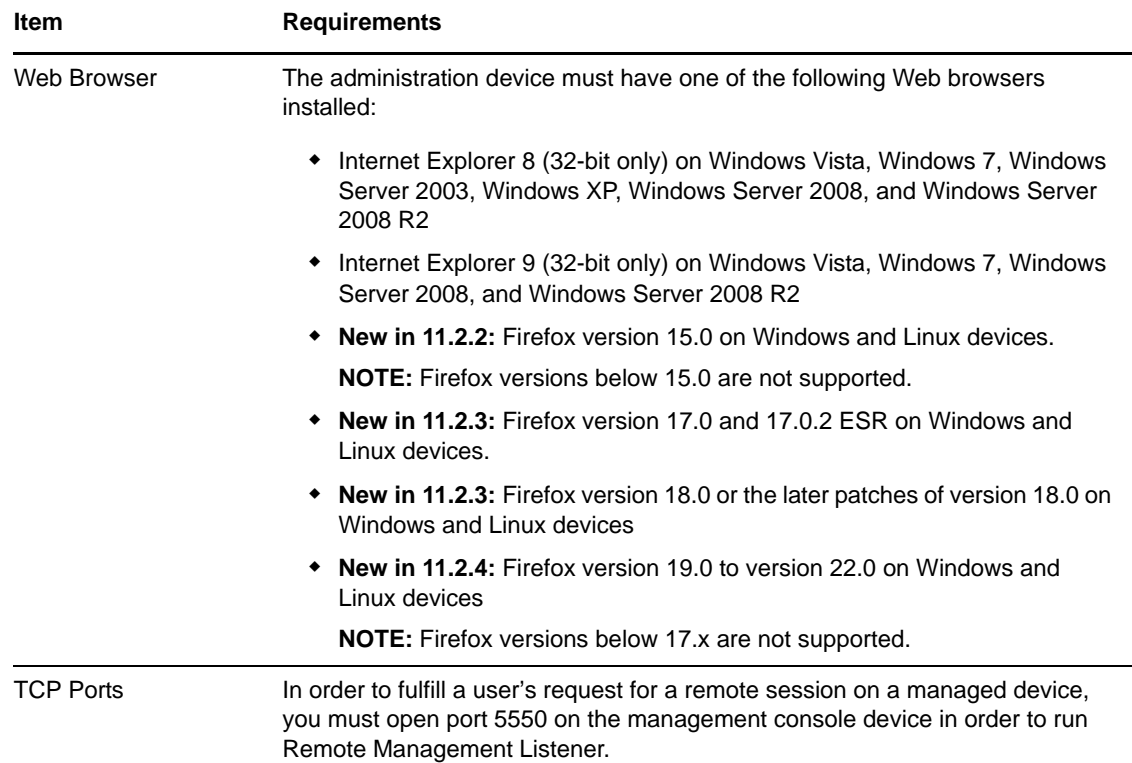

### <span id="page-24-1"></span>**8 Installation User Requirements**

The user running the installation program must have administrator or root privileges on the device. For example:

- **Windows:** Log in as a Windows administrator.
- **Linux:** If you log in as a non-root user, use the su command to elevate your privileges to root, then run the installation program.

# <span id="page-24-2"></span>**9 Supported Smart Cards and Smart Card Readers**

For information on the supported Smart Cards and the Smart Card Readers, see [Novell Enhanced](http://www.novell.com/documentation/iasclient30x/nescm_install/data/b7gwvo2.html)  [Smart Card Method Installation and Administration Guide](http://www.novell.com/documentation/iasclient30x/nescm_install/data/b7gwvo2.html) (http://www.novell.com/documentation/ iasclient30x/nescm\_install/data/b7gwvo2.html).